# **CS425:
Computer
Systems
Architecture**

#### **Programming
Assignment
1**

**Assigned:** November
5,
2012

**Due:** November
20,
2012 –
23:59:59

Instructions: Solve the programming assignment and deliver the sources and a short report via e-mail to Vassilis Papaefstathiou (papaef@csd.uoc.gr). Use the subject: **HY425 –
Programming
Assignment 1**

## **Start
Early!**

### **Branch
Prediction**

The purpose of this assignment is to introduce you in simulation and familiarize yourself with the details of branch predictors. You have to implement branch predictors
yourself
and
measure
 their
quantitative
properties.
You
will
also
see
 the impact
of
alternative
design
choices
in
the
accuracy
of
predictions.

For the simulation of branch predictors you will use our custom simulator that is based on the PIN dynamic binary instrumentation tool (www.pintool.org). Although the assignment does not require prior experience with PIN, however, it is recommended that you take some time to follow the PIN tutorial:

http://software.intel.com/sites/default/files/article/256675/asplos2008-pintutorial.ppt

### **Simulator**

The
simulator
is
designed
 to
work
only
on
x86
machines
 (PIN
 requirement)
and the recommended OS is Linux with  $\text{gcc}$  >= 3.4 and Bash shell – the Linux workstations of
the
department
are
sufficient.
You
can
get
the
simulator
from
the
home
directory of
the
course:

/home/misc/courses/hy425/HW/2012f/PA/PA1\_BranchPrediction

The directory contains: (i) the instrumentation tool (BranchPrediction.cpp), (ii) two demo branch predictors that you can use as reference (StaticPredictor.H, NbCounterPredictor.H), (iii) a Makefile and (iv) a directory with 7 benchmarks (4 integer and 3 floating point) to exercise the branch predictors and measure their performance.

Copy the simulator in your home directory and study carefully the sources to familiarize with the simulator. There are plenty of comments to guide you on how to implement
branch
predictors.

To compile the simulator just type: make . Notice that the Makefile references the PIN installation from the home directory of the course, which is sufficient if you use the simulator from the workstations of the department. If you want to run it from your own PC, then you will have to install PIN (build 36111) and modify a few header lines in the simulator's Makefile. Keep in mind that we cannot support the numerous
Linux
distributions/versions
etc,
so
we
do
not
promise
to
solve
any
issues that
might
arise
in
your
PC.

To
run
a
benchmark
with
the
simulator
(e.g.
fft)
use
the
following
command:

make SIM ARGS="-bht 12" SIM APP="./benchmarks/6.fft/fft" run

SIM ARGS sets the command line arguments that you can pass to the simulator (check
the
BranchPrediction.cpp
KNOBs
to
see
the
available
switches)
and
SIM\_APP sets the application/benchmark that will run on simulator. Note: simulating each of the given benchmarks takes a couple of minutes to complete (they contain a few hundred million branches)! If you want to simulate something small, then you can write a dummy hello world program in C, compile it as usual, and feed the executable binary to the simulator by setting SIM APP appropriately. (You can even simulate relatively large applications, e.g. firefox  $\circledcirc$ ).

#### **Implement
Branch
Predictors**

Your main task is to implement in the simulator two branch predictors: (1) GAg and
(2)
PAg
and
measure
their
performance
using
the
given
benchmarks.
Study
the slides
 presented
 in
 the
 class
 and
 the
 paper
 from **Yeh and
 Patt**: *"Alternative implementations of two-level adaptive branch predictors"* for further details - you can
find
it
in
the
website
of
the
course.

It is recommended that you implement the predictors in a parametric fashion, (check NbCounterPredictor.H and the KNOBs of BranchPrediction.cpp) so that you can
 run
 easily
 different
 configurations
 of
 predictors
 (e.g.
 number
 of
 table
 entries, associativity
etc).
Moreover,
implement
the
appropriate
statistics
collection
and
try to enrich them with useful metrics. Do not forget to put comments in your code!

After
 you
 finish
 with
 the
 implementation
 (and
 debugging!),
 pick
 one
 GAg configuration and one PAg configuration (specify your choices), run all benchmarks and fill the following table with the observed prediction rates (fill also the rates for the demo predictors using their default configurations). Do not forget to do warmup (10K‐100K
is
fine)!

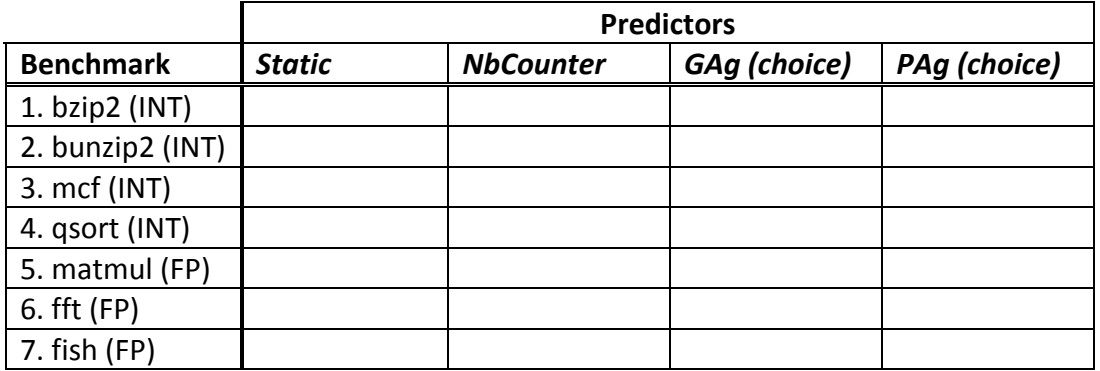

Now, let's assume that we have a tight memory budget for the predictor tables, expressed in total number of table entries (sum of BHT and PHT entries). Which branch predictor and with what configuration would you choose if you had a budget of 2048 entries? Run experiments, explore your choices (e.g. direct mapped vs. associativity) and calculate the prediction rates! Report your findings using tables and/or
graphs.

#### We analyze all codes with **MOSS!**